# **FAQ** 操作方法

# 一、 大类别分配

在查看产品信息里,FAQ 人员配置

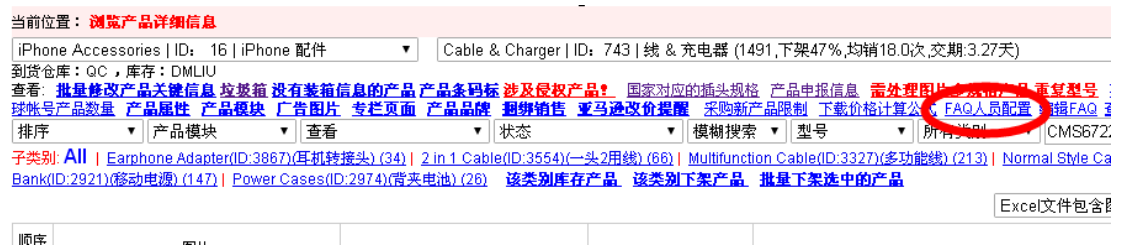

一部需要分配哪些大类别,二部需要分配哪些大类别,请两位经理权衡并设置. 权限:经理分配大类别.

## 当前位置: FAQ人员配置

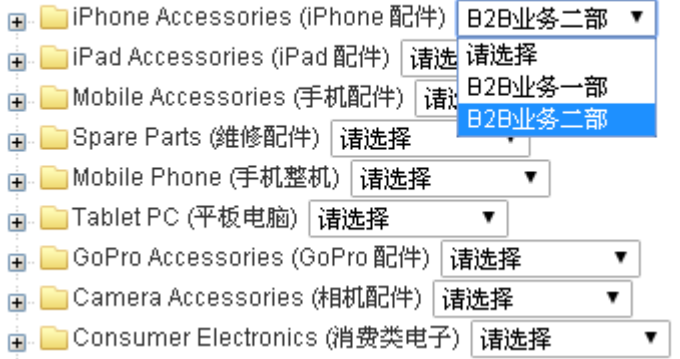

#### 二、 二级类别分配

一般情况下,二级类别是直接分配给某一小组,如果该二级类别已经是最后一级类别, 可以直接分配到人。

权限:经理分类二级类别.

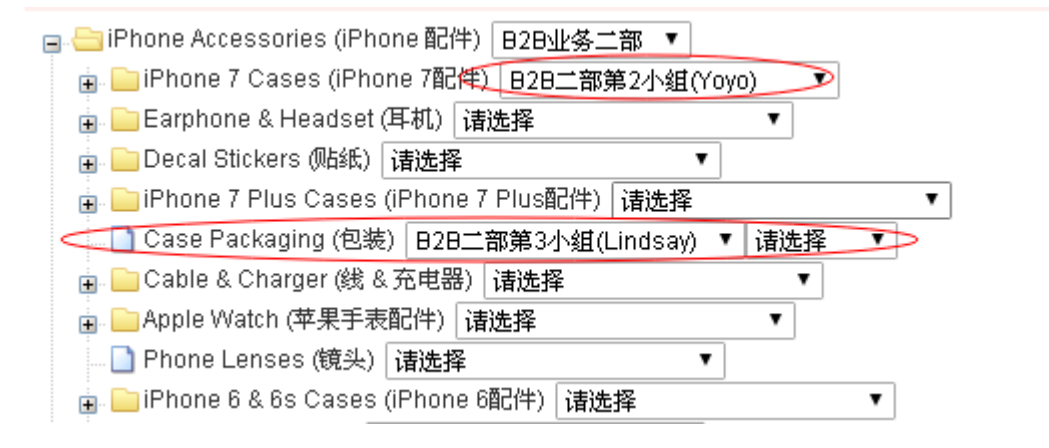

## 三、子类别分配

子类别直接分给对应小组成员. 权限:经理可以分配,组长可以分配. 组员无权限.

### 当前位置: FAQ人员配置

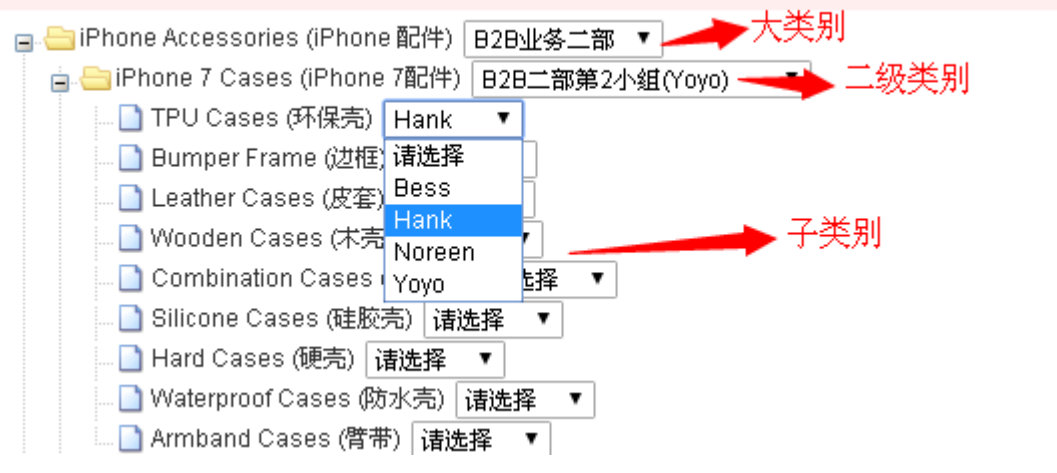

# 四、 类别查看

当业务被分配到对应的类别,系统会显示出来,如下 注意:当一个类别里二级类别已经是末级类别,那么这里只会显示为分配到的小组,不 会显示为个人。该组内成员都可编辑该类别.

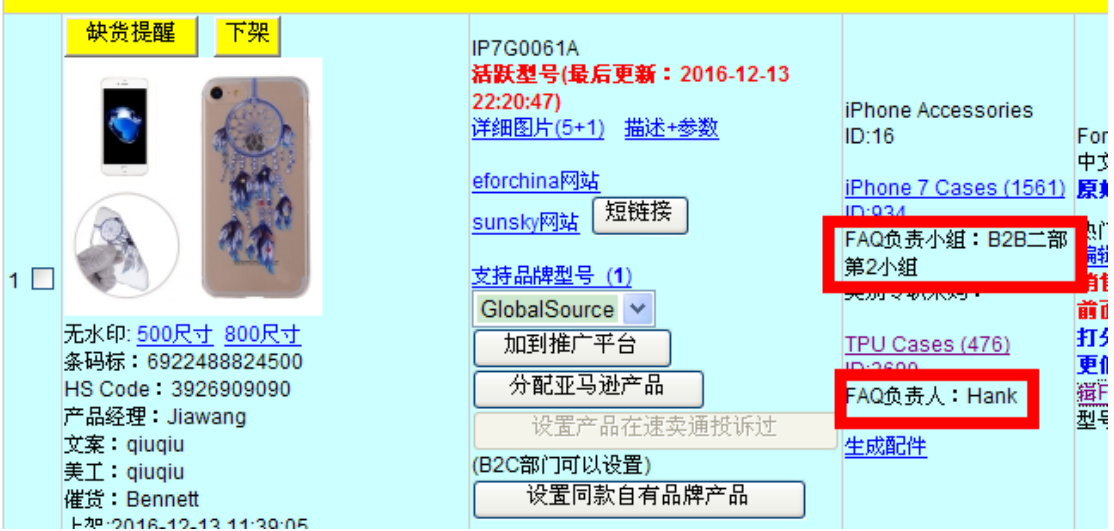

# 五、**FAQ** 编辑

每个产品里都有'编辑 FAQ'按钮, 任何人都可以查看。 编辑权限:被分到该类别的组员,以及该组员组长

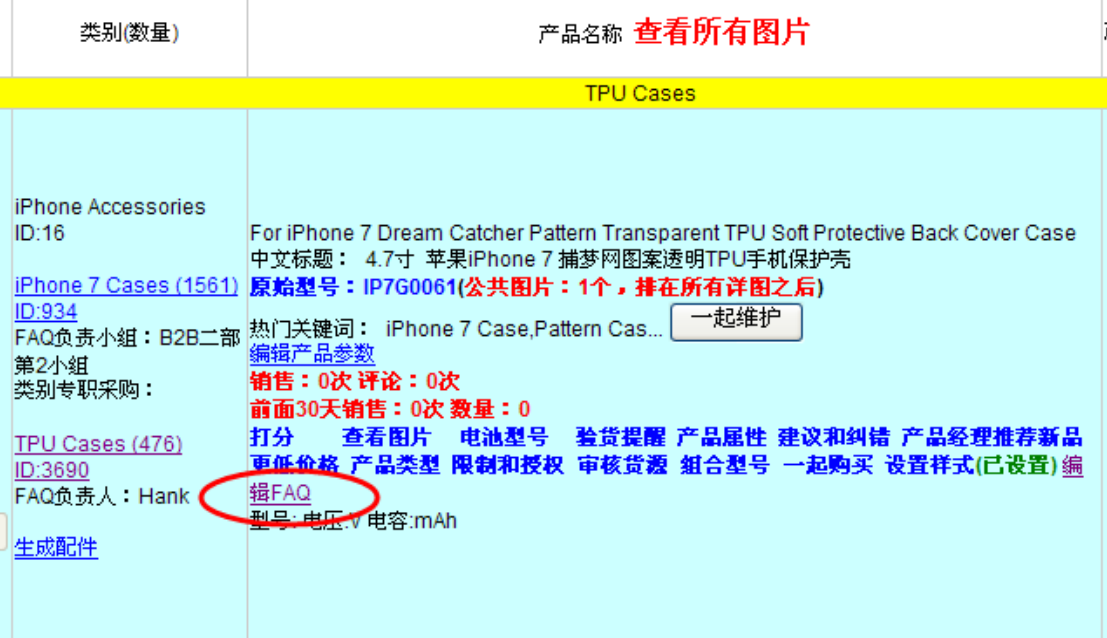

点击进入页面, 即可进行 FAQ 编辑

注意:一组型号里,只需编辑一个产品即可。例如 IP7G0061A. IP7G0061B. 点进去 IP7G0061A 编写只会显示出现原始型号,这里编写的 FAQ,会在所有原始型号为 IP7G0061 里出现。

添加: 增加新的 FAQ 后, 点击添加即可保存.

更新:对于排序,提问,回答修改后 进行的更新.

删除: FAQ 删除按钮. וטע<del>ן בווו</del>סוג ווסוואשטעורעסט,טעוון עע, בטטעטבטארט <u>ו סטפטעטא</u> בסטרועטוון, בע וער ובר א עט*אר, איך* <u>טעטסופ סטטעוון</u>

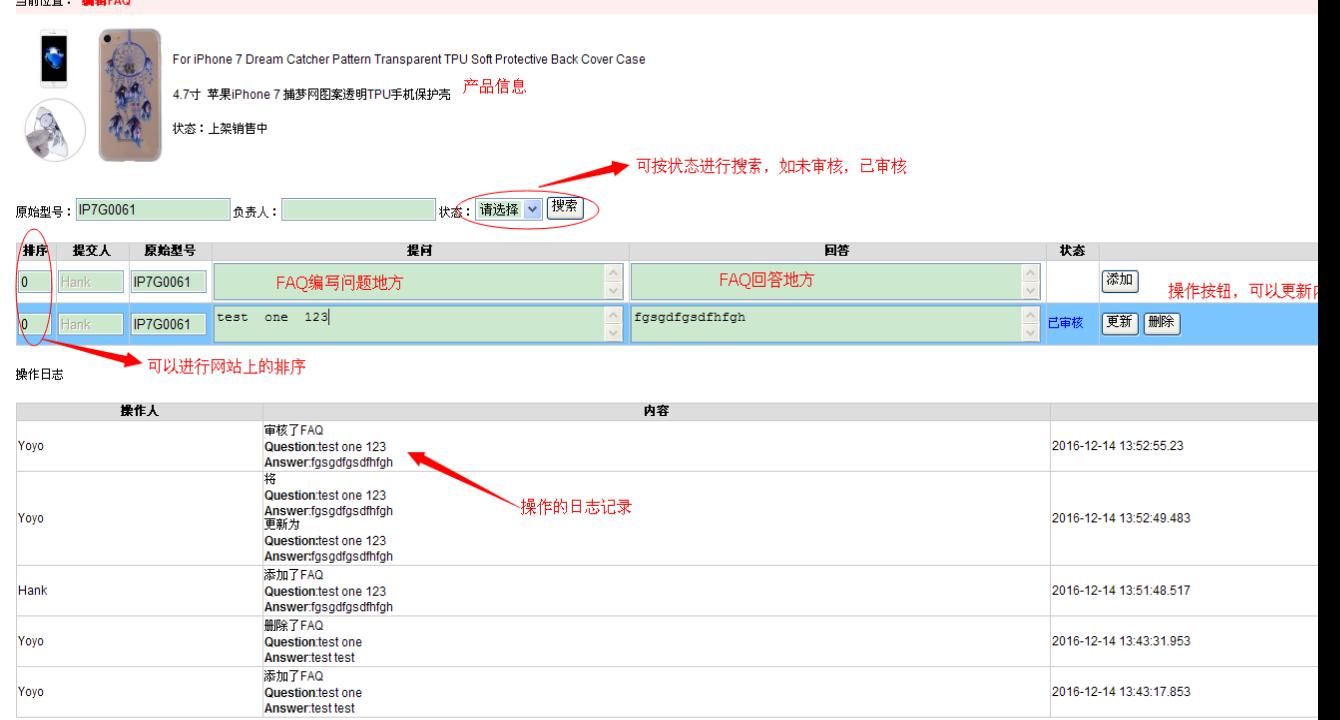

## 六、 审核

所有的 FAQ 都需要审核后,才能显示在网站上. 组员编辑好的 FAQ, 需要等待组长或者经理审核. 组长编辑好的 FAQ, 可以自己审核或者经理审核. 在查看产品信息页面 – 编辑 FAQ 里

当前位置: 浏览产品详细信息 iPhone Accessories | ID: 16 | iPhone 配件 ▼ Cable & Charger | ID: 743 | 线 & 充电器 (1491,下架47%,均销18.0次,交期:3.27天) | |Phone Accessomes | UNI ||Phone 昭11 | |William | | | Uable & Charger | IU: 743 | 我 & 允电益 (1491, F架47%, A相) 13 U/X, 父期:3.27天|<br>到货金库:<u>批量修改产品关键信息 垃圾箱 设有装箱信息的产品 产品条码标 涉及侵权产品! 国家对应的插头规格 产品申报信息 需**处理阻片多规格产品**<br>查看:批量修改产品关键信息 垃圾箱 </u> 在eBav网 编辑FAQ · 看所有 子类别: All | <u>Earphone Adapter(ID:3867)(耳机转接头) (34)</u> | 2 in 1 Cable(ID:3554)(一头2用线) (66) | Multifunction Cable(ID:3327)(多功能线) (213) | Normal SMe Cable(ID:1<br>Bank(ID:2921)(移动电源) (147) | Power Cases(ID:2974)(背夹电池) (26) **该类别库存** 

经理/组长可以根据型号/审核人/提问/回答 对 FAQ 进行搜索 根据部门经理一级一级选择到组员. 根据搜索时间来核查某一时段某部门,某小组,某成员具体提交多少 FAQ. 根据已审核/未审核状态进行页面上的搜索.

对需要审核的 FAQ, 直接点击操作里的 审核 即可. 需要修改的, 可以修改后点击更新。对 于无意义的 FAQ 可以选择删除.

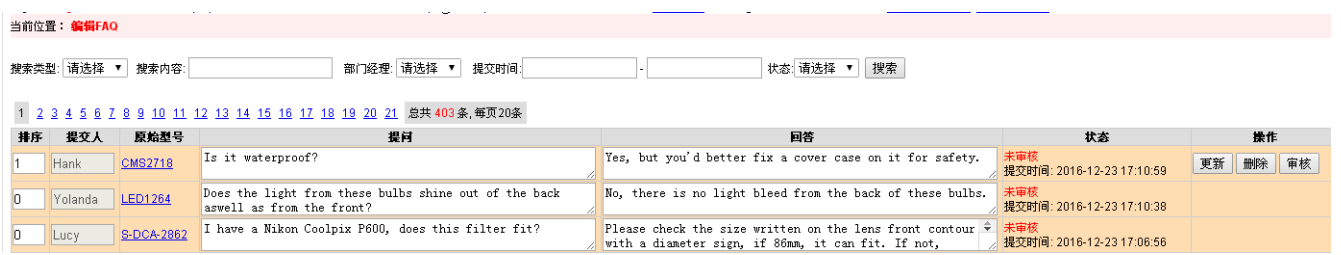

注意: FAQ 更新到外网时间段: 每天一次, 晚上 22:30 开始.

以上是整个的操作流程。 注意事项如下:

## 鼓励计划:

当新客户浏览网站产品页面时,将根据以下信息来显示业务,而不是平均分配。 添加 FAQ 的业务 刷评论的业务 谁的客户写了评论(180天以内)

### 业务操作要求:

业务根据分配到的产品,熟悉和精通产品,着手优化产品,优化内容如下: 1、检查产品标题和描述是否准确,是否有错误信息或者漏掉关键信息,如有, 审核产品通知文案修改

2、检查产品图片,是否有吸引力,假如有更好的图片,如有,审核产品通知美 工修改

3、添加 FAQ 内容,一定要是客户关心的问题,答案要准确和有参考价值 4、检查一起购买的内容,是否有关联紧密的产品,可以设置为一起购买,例如 和安卓手机设置一起购买的产品有:数据线,充电器,TF 卡等 5、到同行网站,亚马逊,速卖通网站比较,和采购多沟通,挖掘新品和更有优 势的价格等,如有,审核到系统里

上述类别上传到阿里环球的产品,只有被分配到的小组才能上传 和推广专员多沟通,收集视频等素材,争取将自己负责的产品多推到专栏,广告 图,社交平台等,多曝光

> Best Regards 跃科达科技有限公司